## Guest or temporary access to UT wifi network

UT offers guest access to the ut-open wireless network while on campus. To access this network as a guest or to temporarily register a personal device on this network:

- 1. Choose to connect to ut-open from list of available wifi networks on your device.
- 2. Open a web browser on your device.
- 3. If you are not automatically re-directed to the UT Knoxville WiFi Portal page (image below), type in http://www.utk.edu and press Enter.
- 4. At the UT Knoxville WiFi Portal page, click No.

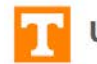

UT Knoxville Wi-Fi Portal

## Do you have a UT NetID?

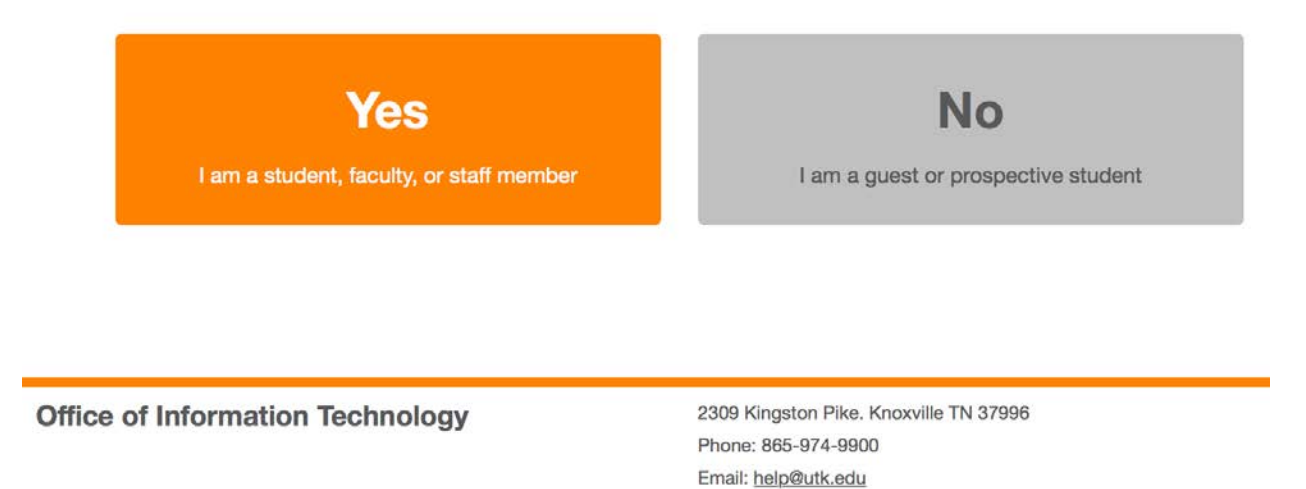

5. Enter a non-UT email address in the "Unsponsored Guest" section of the UTK Visitor Wi-Fi Login page and click Submit.

UTK Visitor Wi-Fi Login

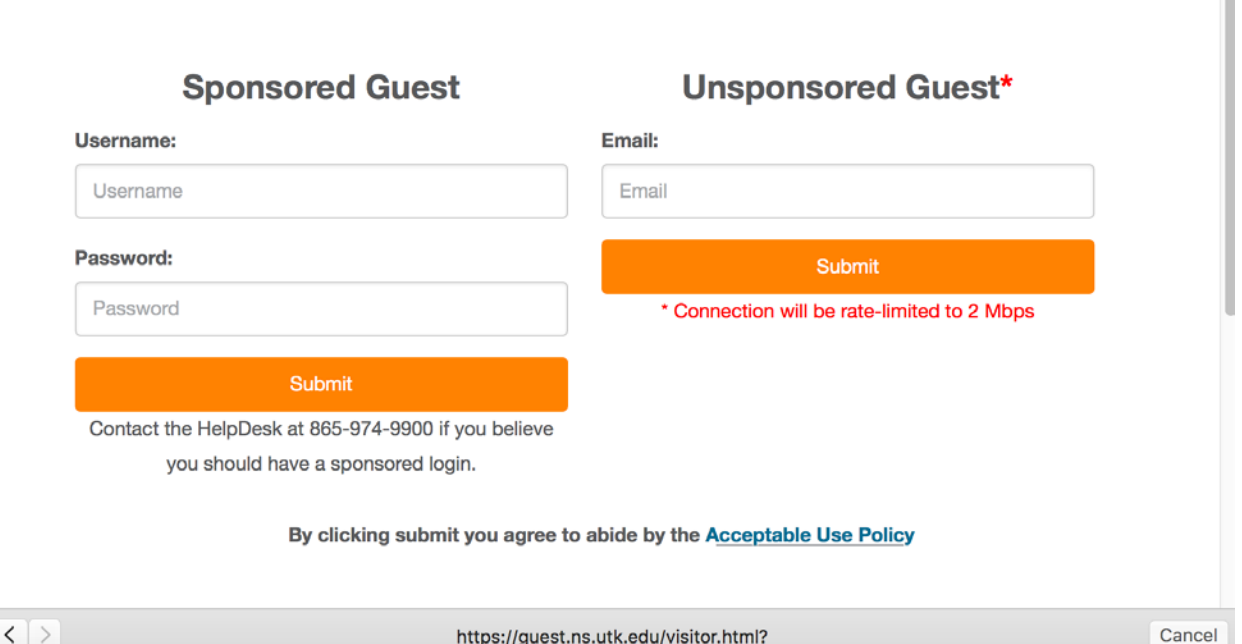

6. You should be taken to the UT homepage (http://www.utk.edu) and will be able to use the utopen network after that page loads.